# **Explanation on types of Order Rejection messages**

- I. Not enough margin to create order –page 2
- II. Insufficient shares to short –page 3
- III. Instrument Type Volume Limit was reached. Instrument type equities\_cfd page 4
- IV. Function is not allowed in disconnected mode page 5
- V. Session was closed due to user's multi-connection policy rules page 6

## 1. Not enough margin to create order

Kindly check the Margin Available in your account if it is sufficient to place new order/position.

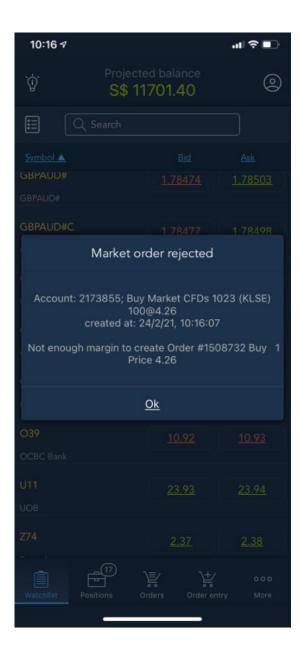

### 2. Insufficient shares to short

Clients who wish to short certain counters may contact your Trading Representative to borrow more shares before placing a short order.

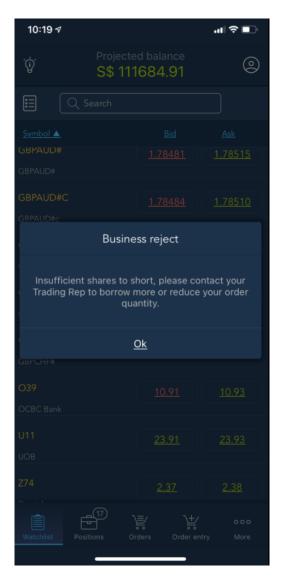

## 3. Instrument Type Volume Limit was reached. Instrument type – equities\_cfd.

New order is rejected as it will breach your approved portfolio limit, kindly reach out to your Trading Representative to request for an increase in your limit.

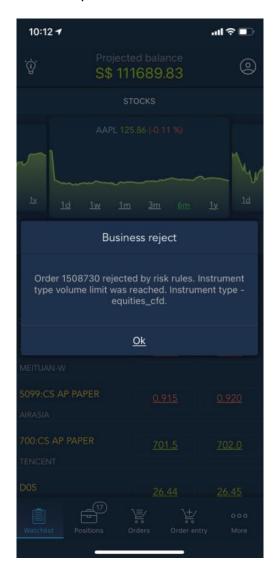

## 4. Function is not allowed in disconnected mode

Kindly check your device's WiFi/mobile data connection before submitting/ modifying any new order.

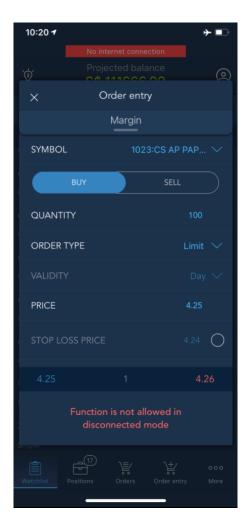

# 5. Session was closed due to user's multi-connection policy rules.

Client will be disconnected from other devices when accessing trading account from a new device.

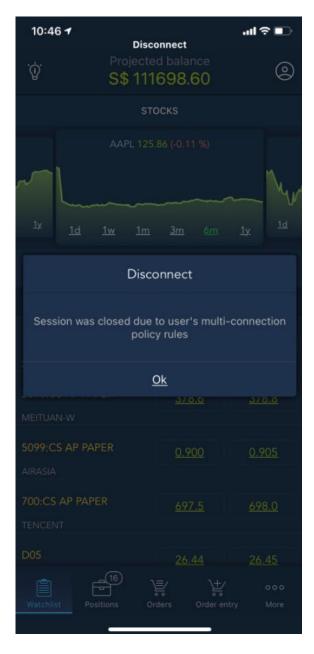